**Analiza, monitorowanie oraz walidacja PROFINET z wykorzystaniem PNT - PN Tool**

> **INTEX Sp. z o.o. ul. Portowa 4 44-102 GLIWICE tel. 32 230 75 16 e-mail: intex@intex.com.pl www.intex.com.pl**

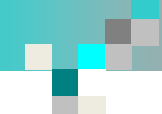

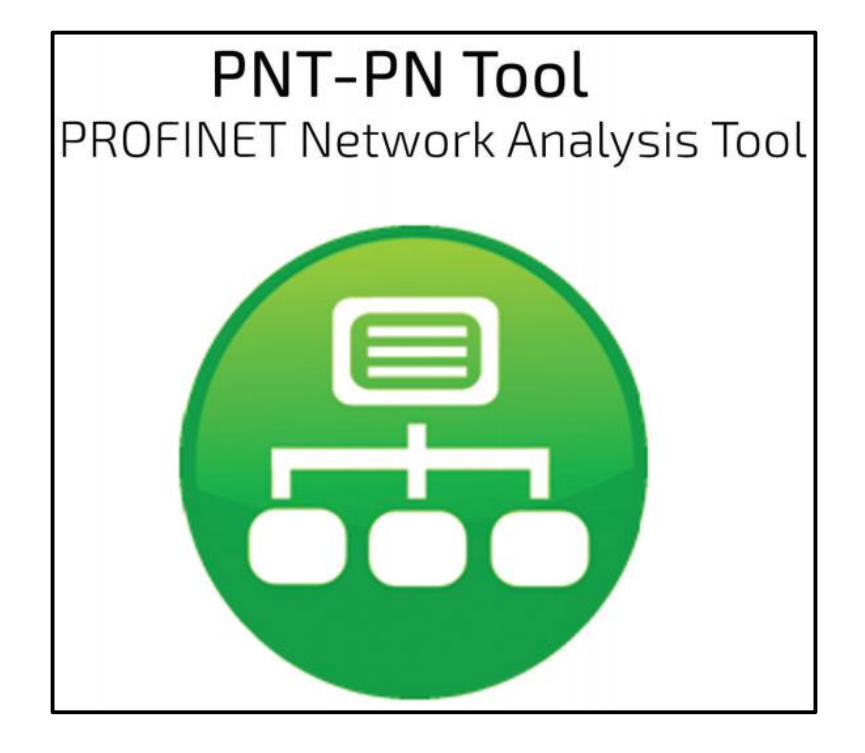

- **wielojęzyczny interfejs użytkownika (w tym język polski)**
- **diagnostyka z wykorzystaniem wolnego portu przełącznika**
- **diagnostyka z wykorzystaniem interfejsu TAP**
- **szczegółowe raporty z przeprowadzonych pomiarów**

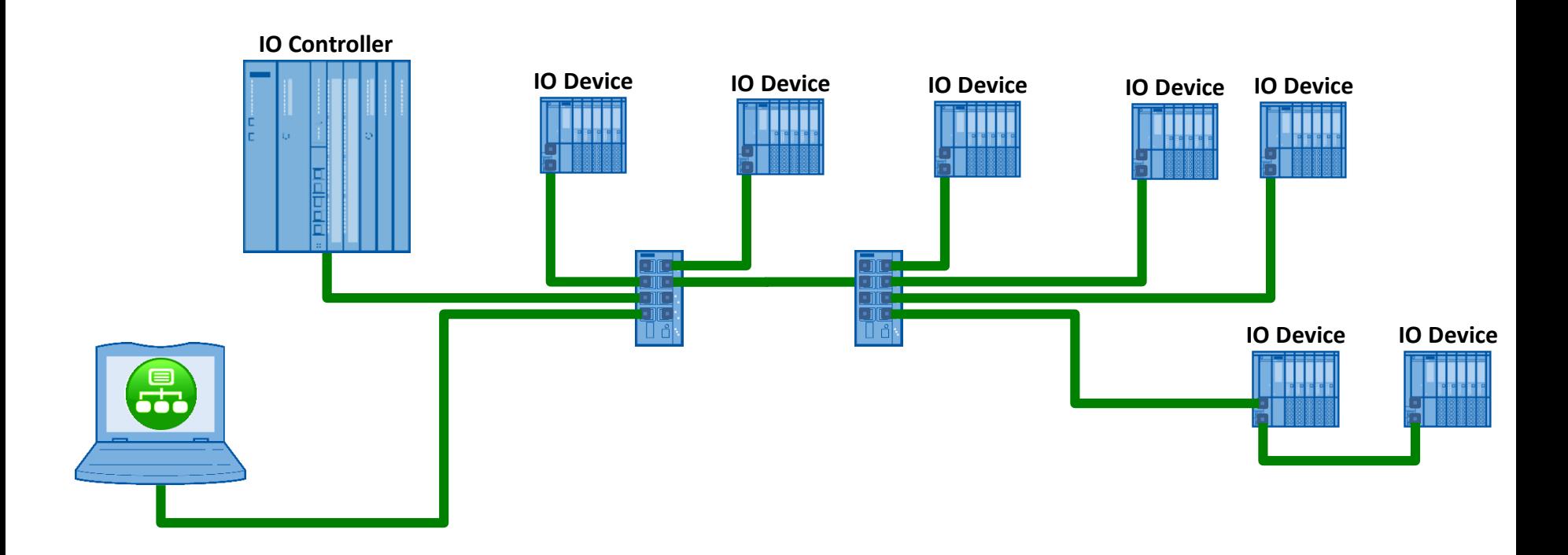

- **PNT w aktywny sposób pobiera dane z wykrytych w sieci urządzeń PROFINET**
- **aby możliwa była pełna diagnostyka sieci urządzenia infrastruktury (przełączniki, interfejsy WLAN) powinny być urządzeniami zarządzalnymi z wbudowaną obsługą protokołu PROFINET**

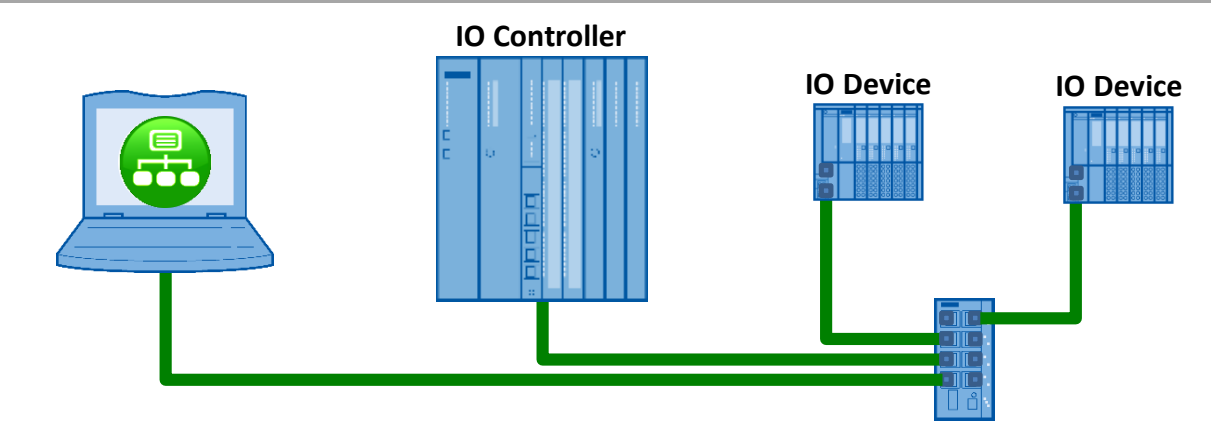

**analiza sieci z wykorzystaniem wolnego portu przełącznika pozwala na:**

- detekcję urządzeń wykorzystujących protokół PROFINET dostępnych w sieci
- detekcję stacji w sieciach o określonych numerach IP
- odczyt wykrytych połączeń w sieci i ich prezentację tabelaryczną oraz graficzną dla całej sieci oraz poszczególnych stacji
- odczyt informacji statystycznych z urządzeń określających czas pracy od załączenia, liczbę pakietów wysłanych, odebranych oraz odrzuconych przez dany port z możliwością porównania z danymi wcześniej zarejestrowanymi
- odczyt konfiguracji stacji, wersji FW/HW z sygnalizacją różnych wersji tego samego urządzenia wykrytych w systemie, statusu portu, długości połączenia, zapasie mocy dla połączeń światłowodowych

# **Ekran powitalny**

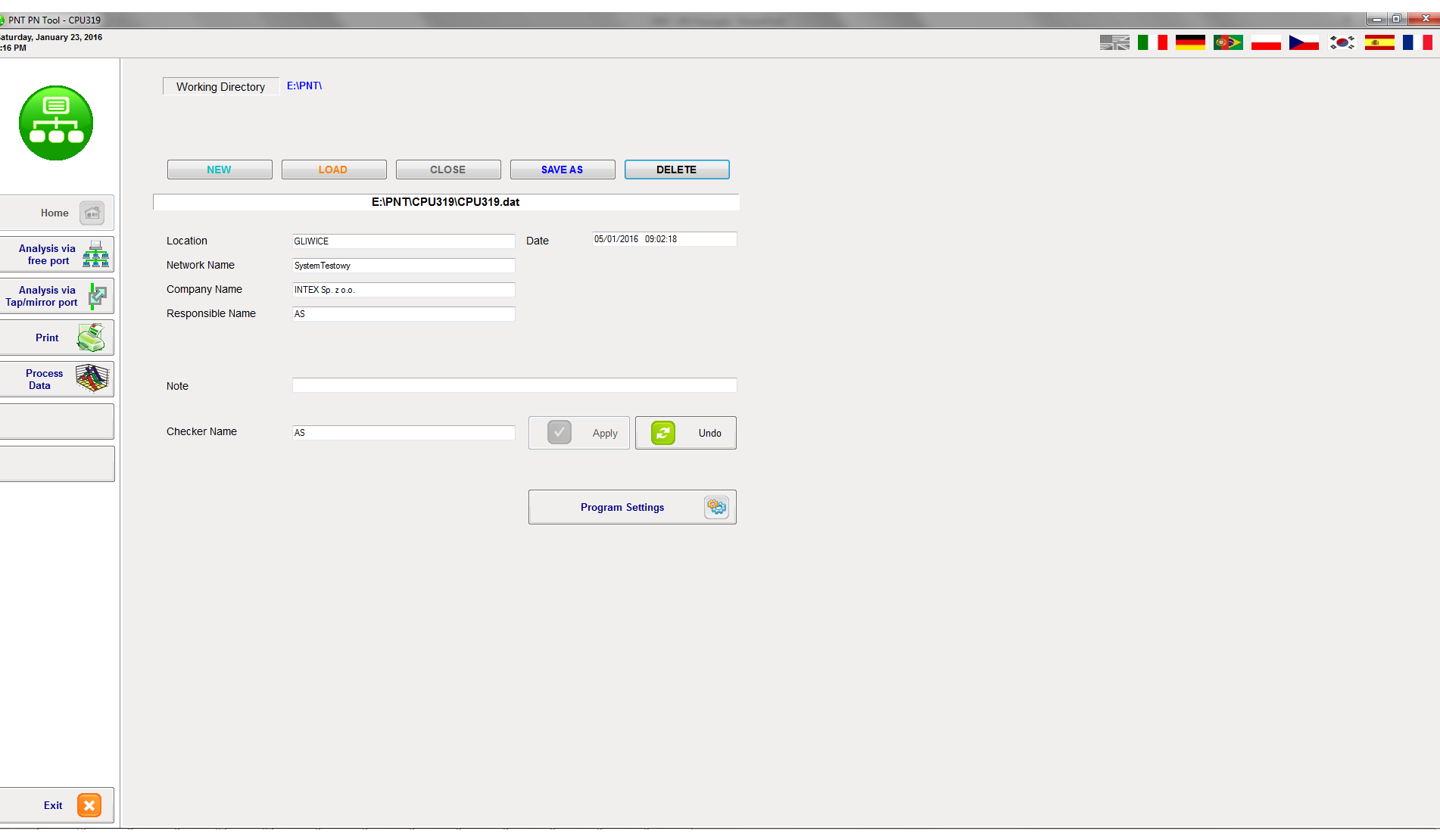

×

martin 1

## **Lista wykrytych urządzeń obsługujących protokół PROFINET**

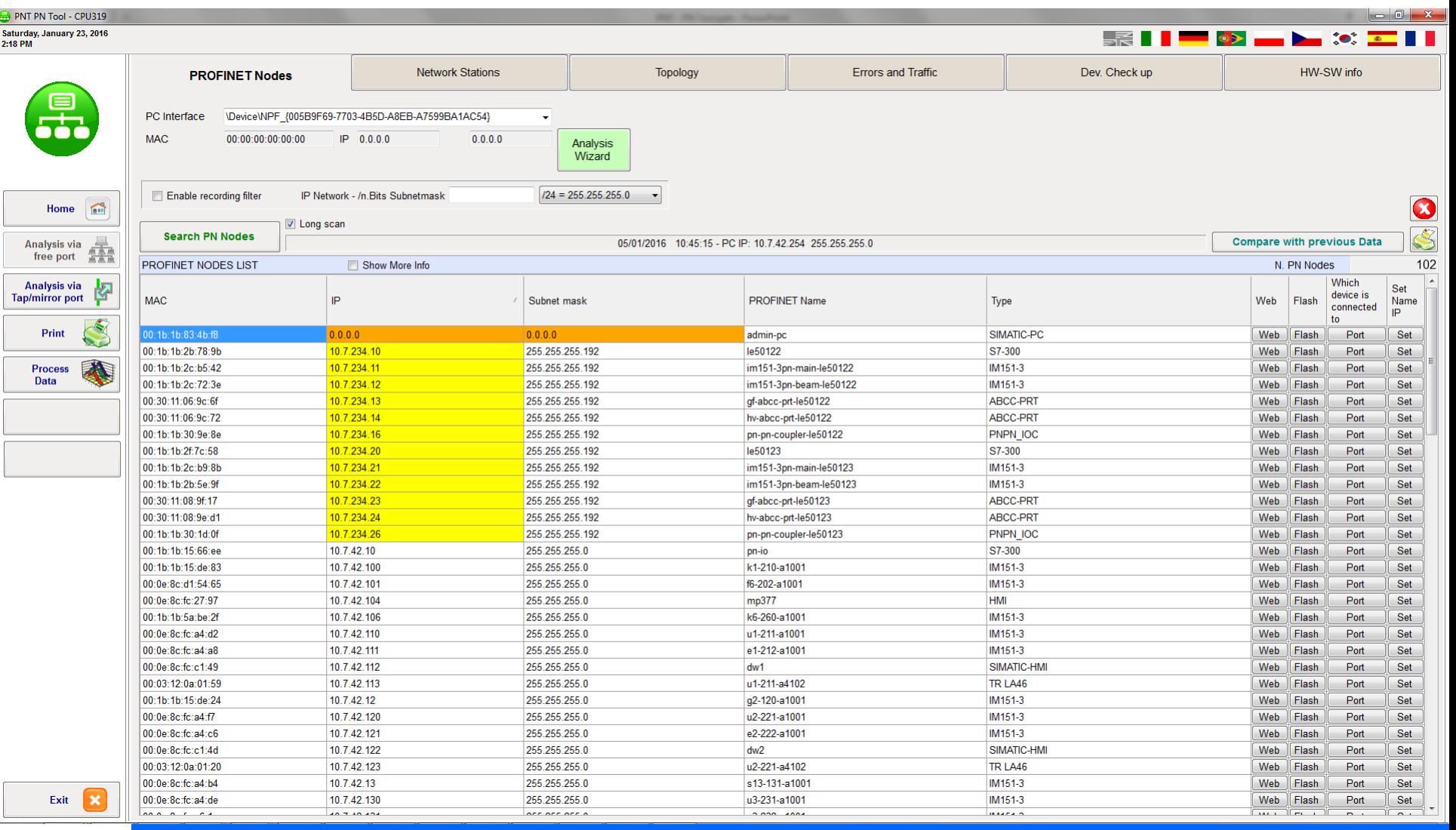

## **Opis funkcji**

Zakładka **PROFINET Nodes** udostępnia listę urządzeń obsługujących protokół PROFINET wykrytych w sieci.

INTEX Sp. z o.o.

п

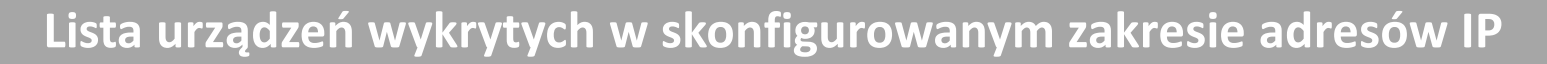

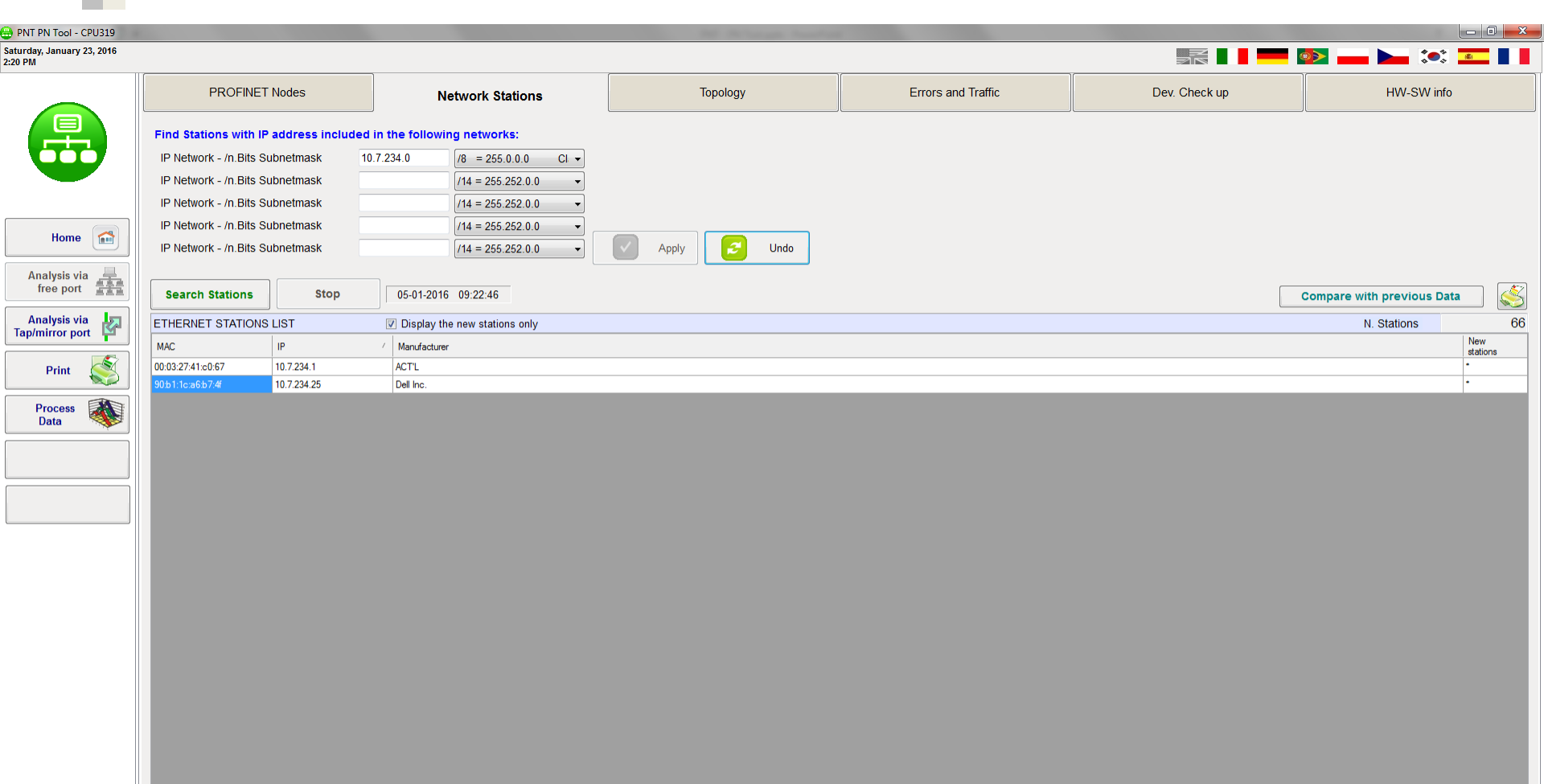

### **Opis funkcji**

Zakładka **Network Stations** udostępnia listę urządzeń wykrytych w sieci, których adresy IP należą do określonych numerów sieci.

INTEX Sp. z o.o.

Ø Exit

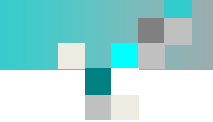

## **Topologia systemu – prezentacja tabelaryczna**

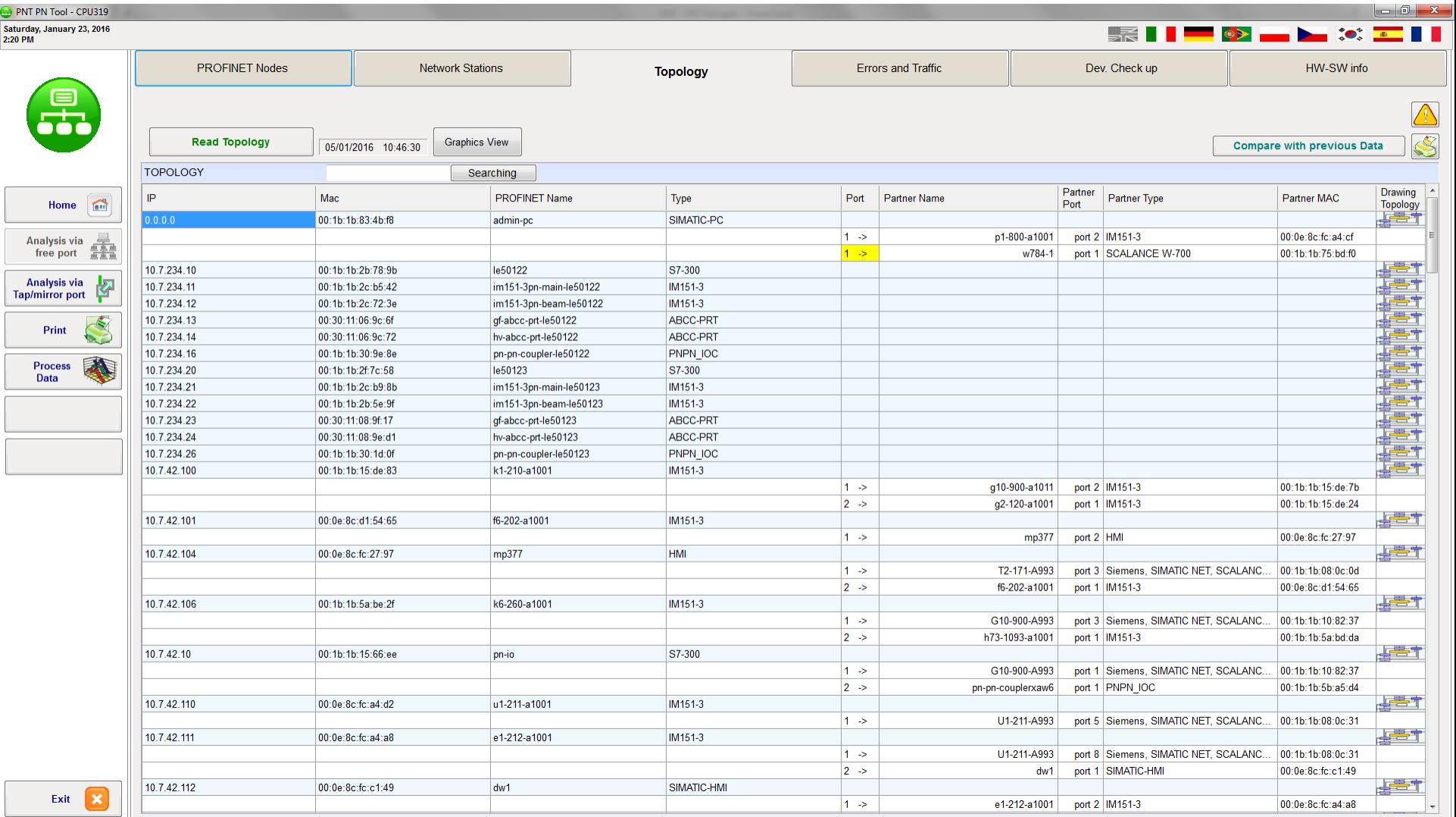

### **Opis funkcji**

Zakładka **Topology** zawiera informację o połączeniach pomiędzy stacjami wykrytych przez poszczególne urządzenia. Zakładka udostępnia dane w postaci tabelarycznej, ale umożliwia również dostęp do prezentacji graficznej.

INTEX Sp. z o.o.

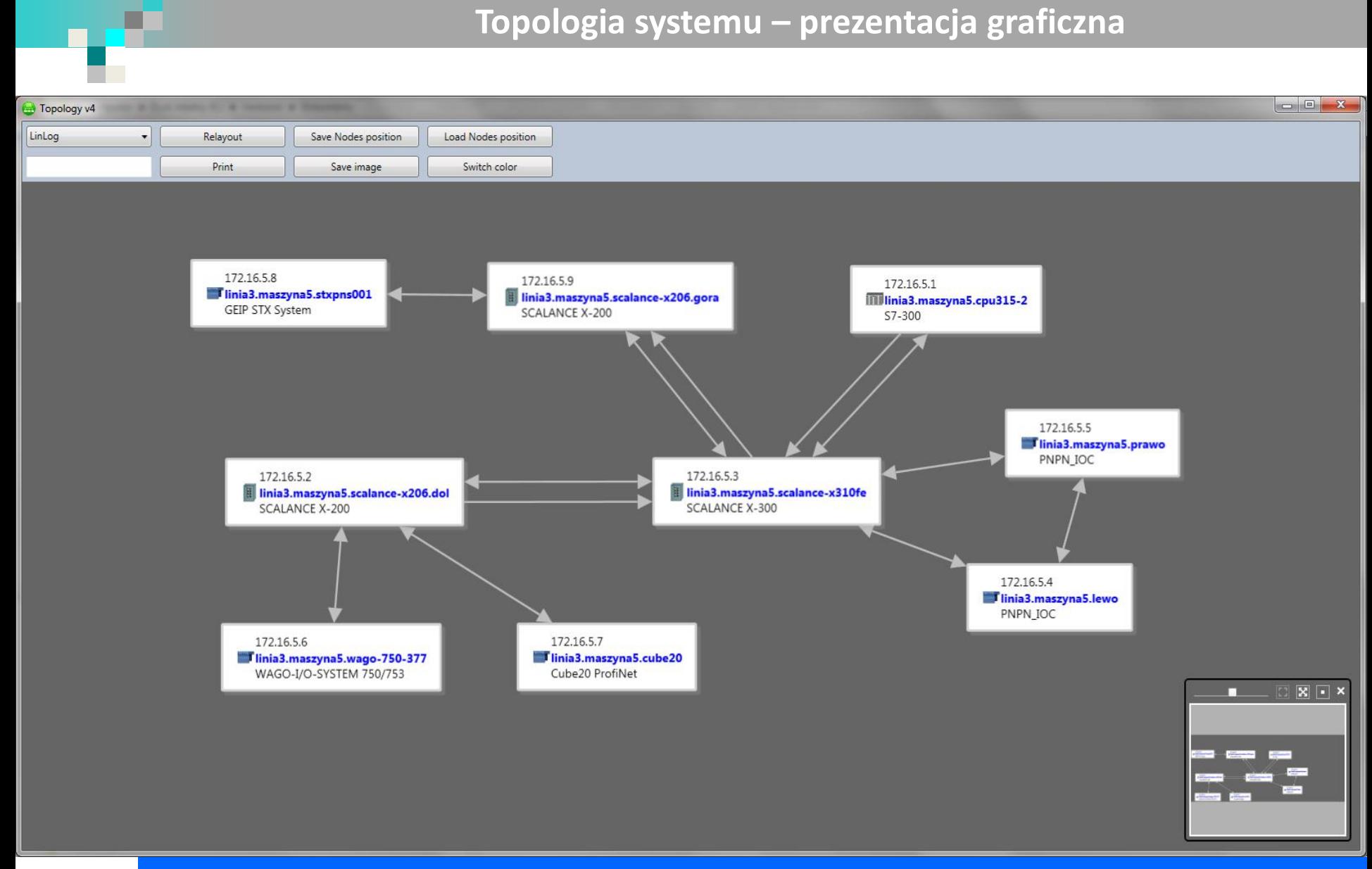

#### **Opis funkcji**

Po naciśnięciu przycisku **Graphic View** na zakładce Topology odczytana z urządzeń topologia sieci zostanie zaprezentowana w postaci graficznej. Użytkownik ma możliwość swobodnego rozmieszczania stacji.

## **Topologia systemu – prezentacja graficzna – widok dla urządzenia**

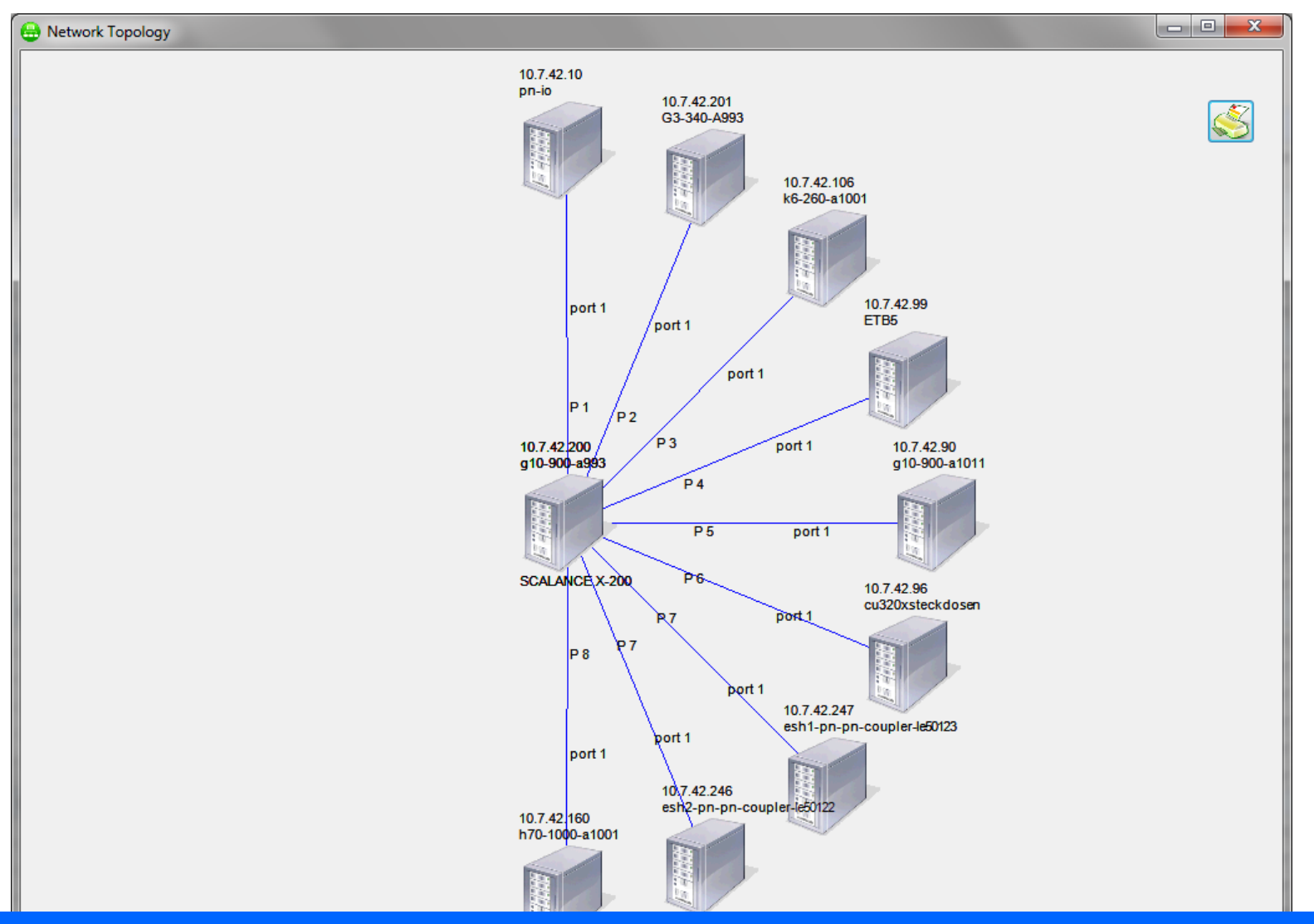

#### **Opis funkcji**

Przyciski dostępne w kolumnie **Drawing Topology** na zakładce Topology pozwalają na graficzną prezentację połączeń wykrytych przez poszczególne urządzenia.

INTEX Sp. z o.o.

## **Informacje statystyczne udostępniane przez urządzenia**

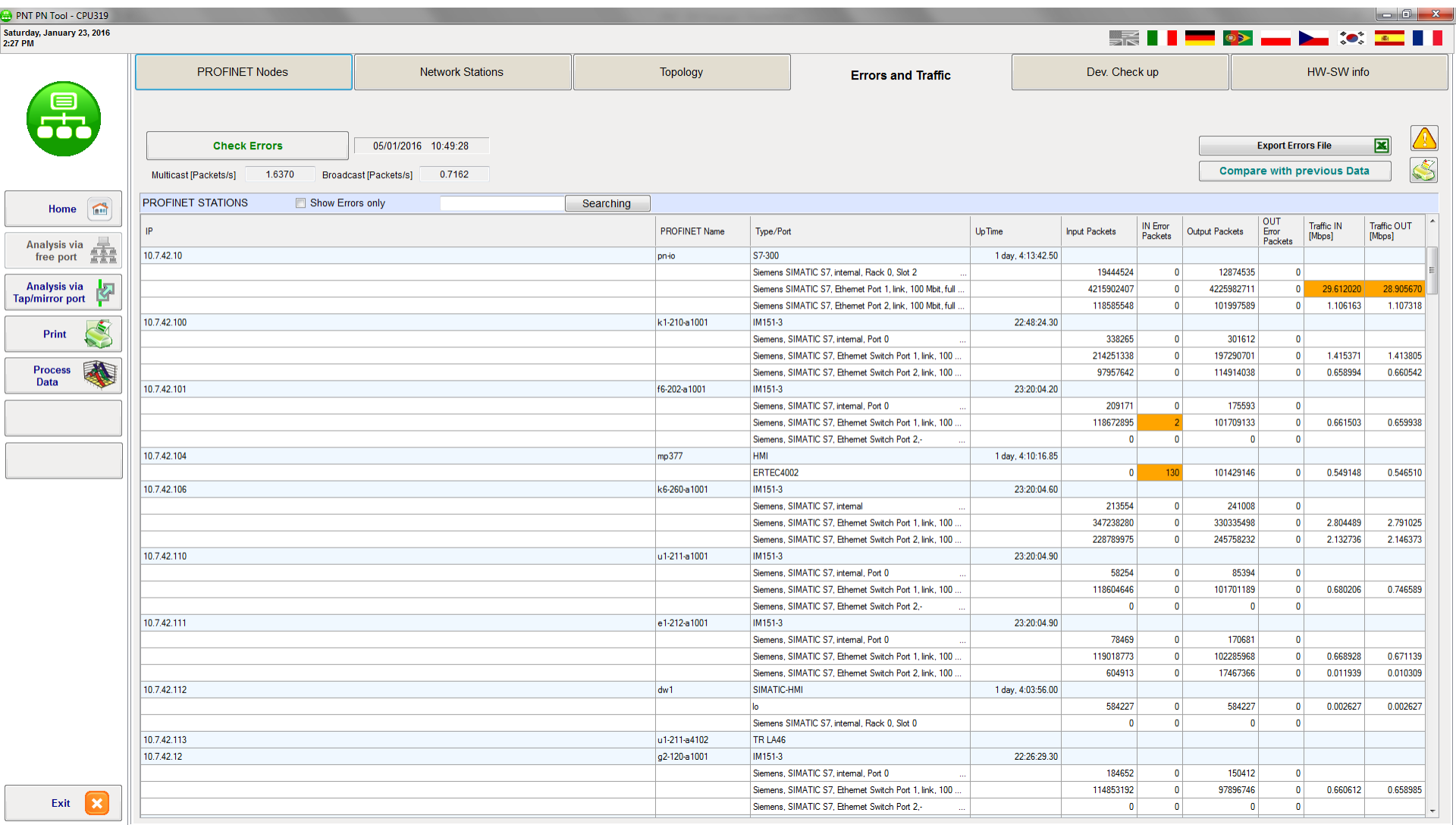

### **Opis funkcji**

Zakładka **Errors and Traffic** udostępnia informacje statystyczne odczytane z urządzeń, należą do nich: czas pracy, liczby pakietów odebranych, wysłanych i odrzuconych przez dany port, a także średnie obciążenie portu.

INTEX Sp. z o.o.

# **Informacje statystyczne dla wybranego urządzenia**

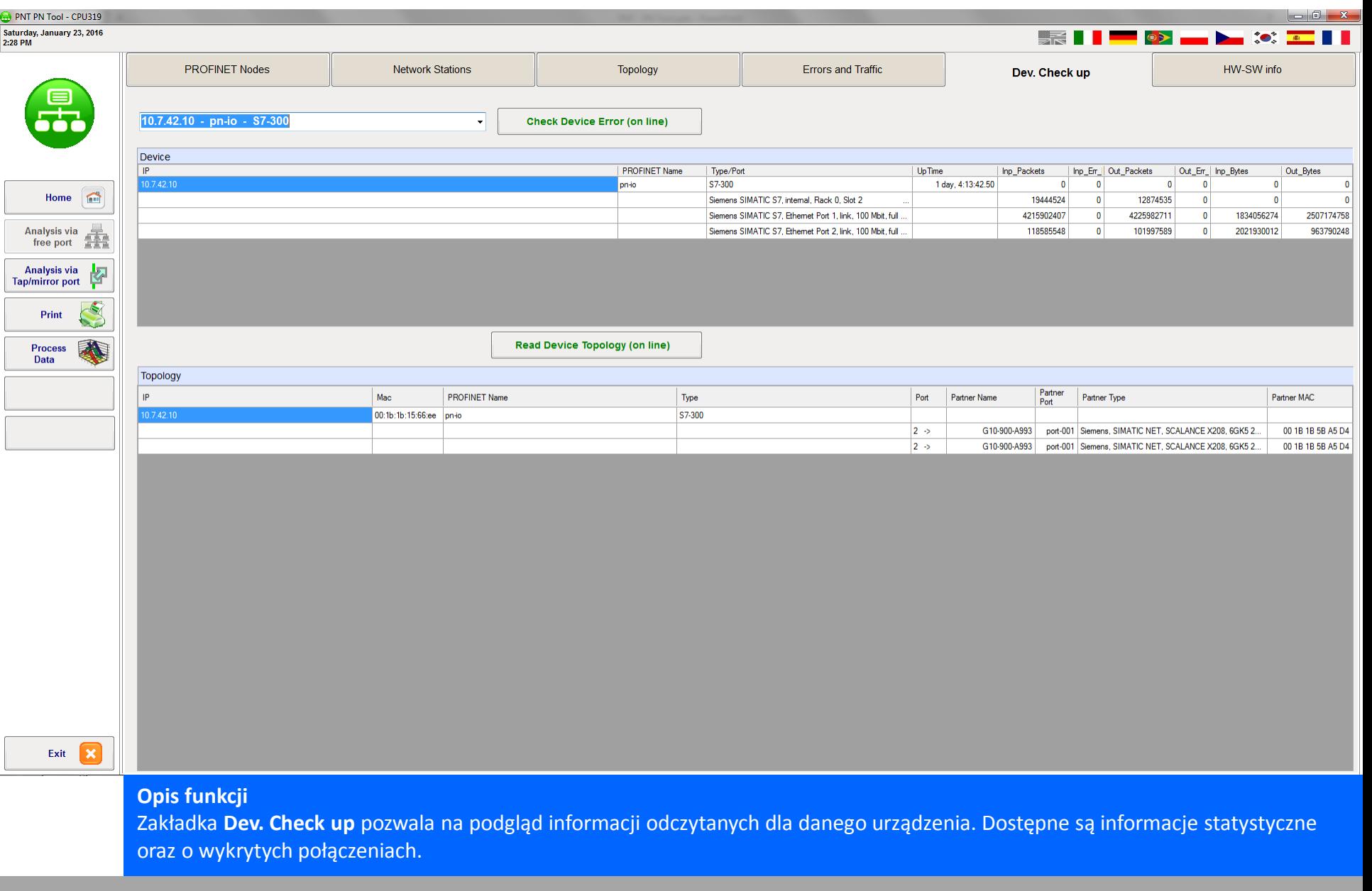

a.

martin 1

## **Informacje o urządzeniu**

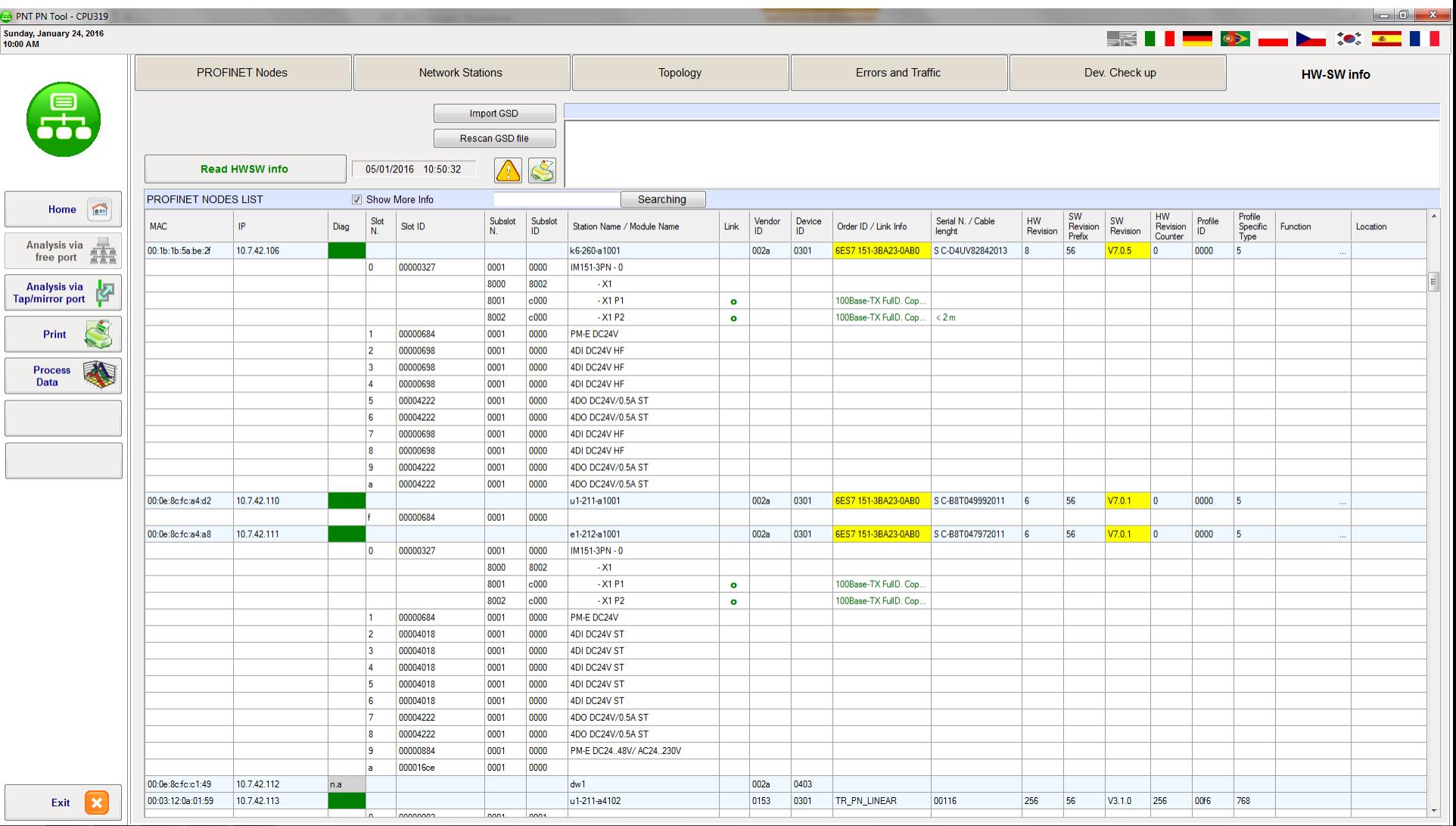

### **Opis funkcji**

Zakładka **HW-SW info** udostępnia informacje odczytane z urządzeń o ich konfiguracji, wersji FW/HW, statusie portów Ethernet oraz długości połączeń, a dla połączeń światłowodowych dodatkowo o zapasie mocy sygnału optycznego.

INTEX Sp. z o.o.

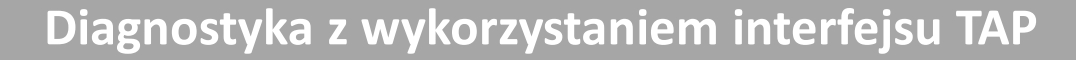

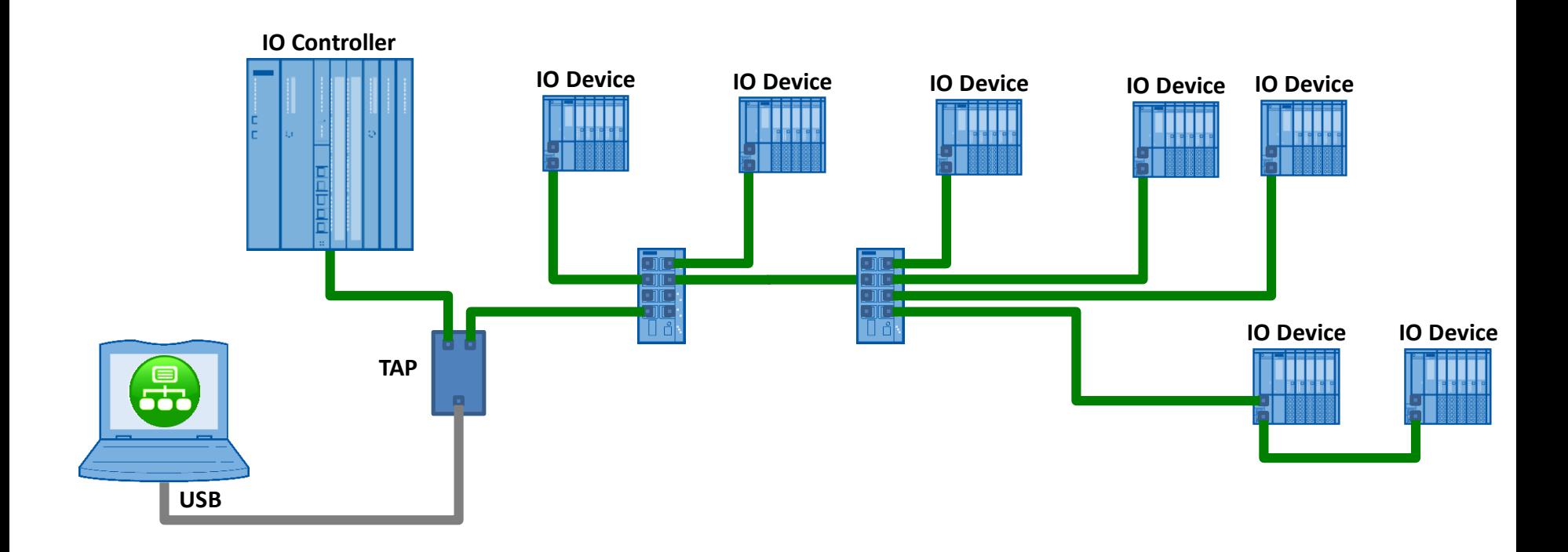

- **PNT dzięki TAP nasłuchuje ruch w wybranym połączeniu**
- **TAP można wpinać w różne połączenia celem szczegółowej analizy** ٣. **ruchu w tych łączach**

**TAP** - **T**ransmission **A**ccess **P**oint np. ProfiTAP/ProfiShark

## **Diagnostyka z wykorzystaniem interfejsu TAP**

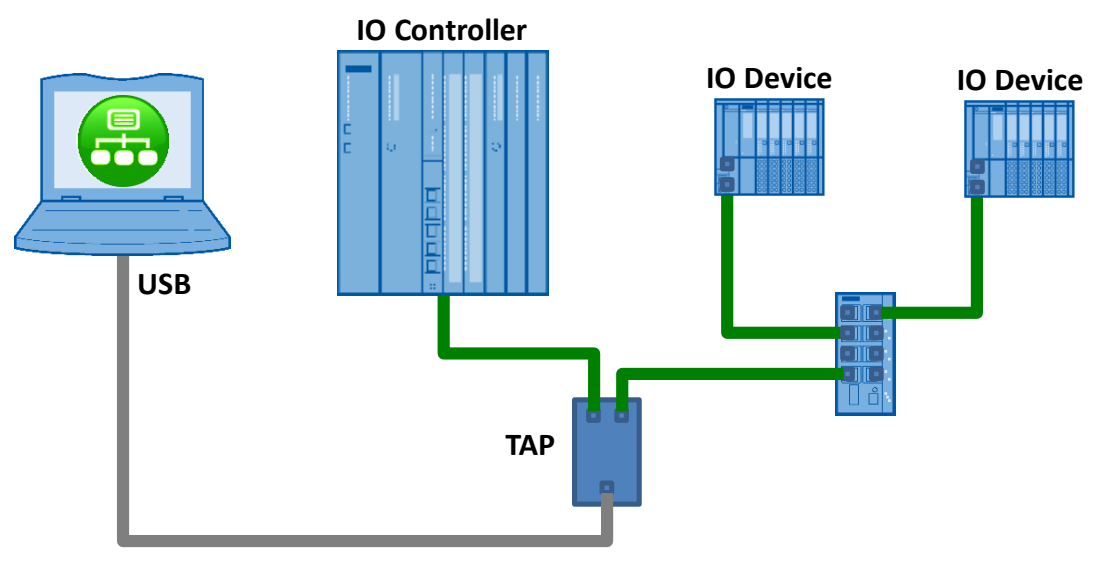

# **analiza sieci z wykorzystaniem TAP pozwala na:**

- detekcję urządzeń wymieniających dane procesowe przez monitorowane połączenia wraz z informacją o statusie komunikacji, stacji oraz cyklu odświeżania
- podgląd obciążenia w monitorowanej linii wraz z jego graficzną prezentacją zawierającą podział na ruch PROFINET oraz inny
- podgląd i rejestrację alarmów zgłaszanych przez stacje wykorzystujące monitorowane połączenie
- rejestrację ruchu w monitorowanym połączeniu z zapisem w formacie 'pcap', rejestracja może być wyzwalana zdarzeniowo lub przez użytkownika
- ekspercką analizę zarejestrowanego ruchu pod kątem stałości cyklu odświeżania danych (umożliwia wykrycie zgubionych pakietów)

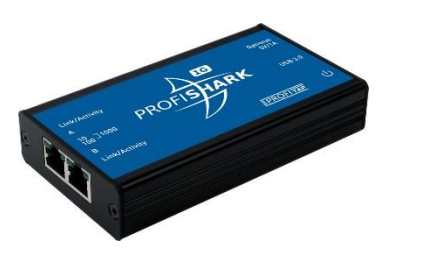

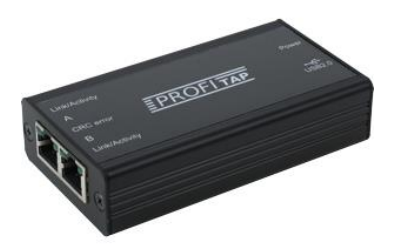

- **ProfiShark - przeźroczysty, sumujący TAP dla sieci Ethernet**
- **TAP pozwala tylko na nasłuchiwanie, mapowany jest w komputerze jako karta Ethernet**

# **ProfiShark 100M**

- pozwala na monitorowanie połączeń pracujących z prędkością 10/100 Mbps
- wykorzystuje port USB2.0
- zasilany przez port USB
- umożliwia znakowanie rejestrowanych pakietów z rozdzielczością 5ns

# **ProfiShark 1G**

- pozwala na monitorowanie połączeń pracujących z prędkością 10/100/1000 Mbps
- wykorzystuje port USB3.0
- zasilany przez port USB
- umożliwia znakowanie rejestrowanych pakietów z rozdzielczością 8ns

## **Lista stacji wymieniających dane procesowe oraz ich status**

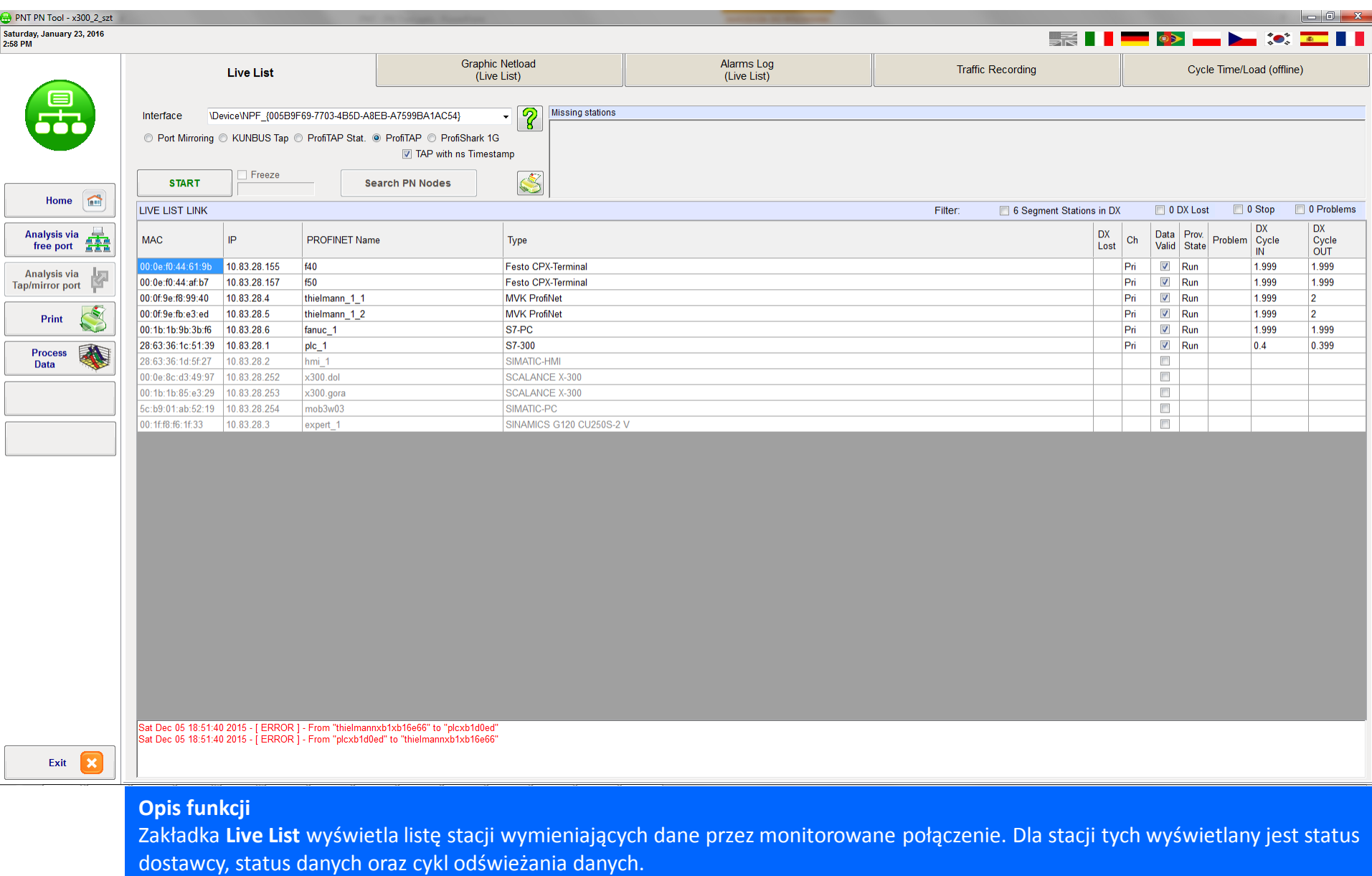

INTEX Sp. z o.o.

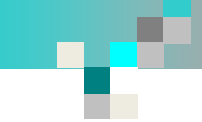

## **Obciążenie monitorowanego połączenia**

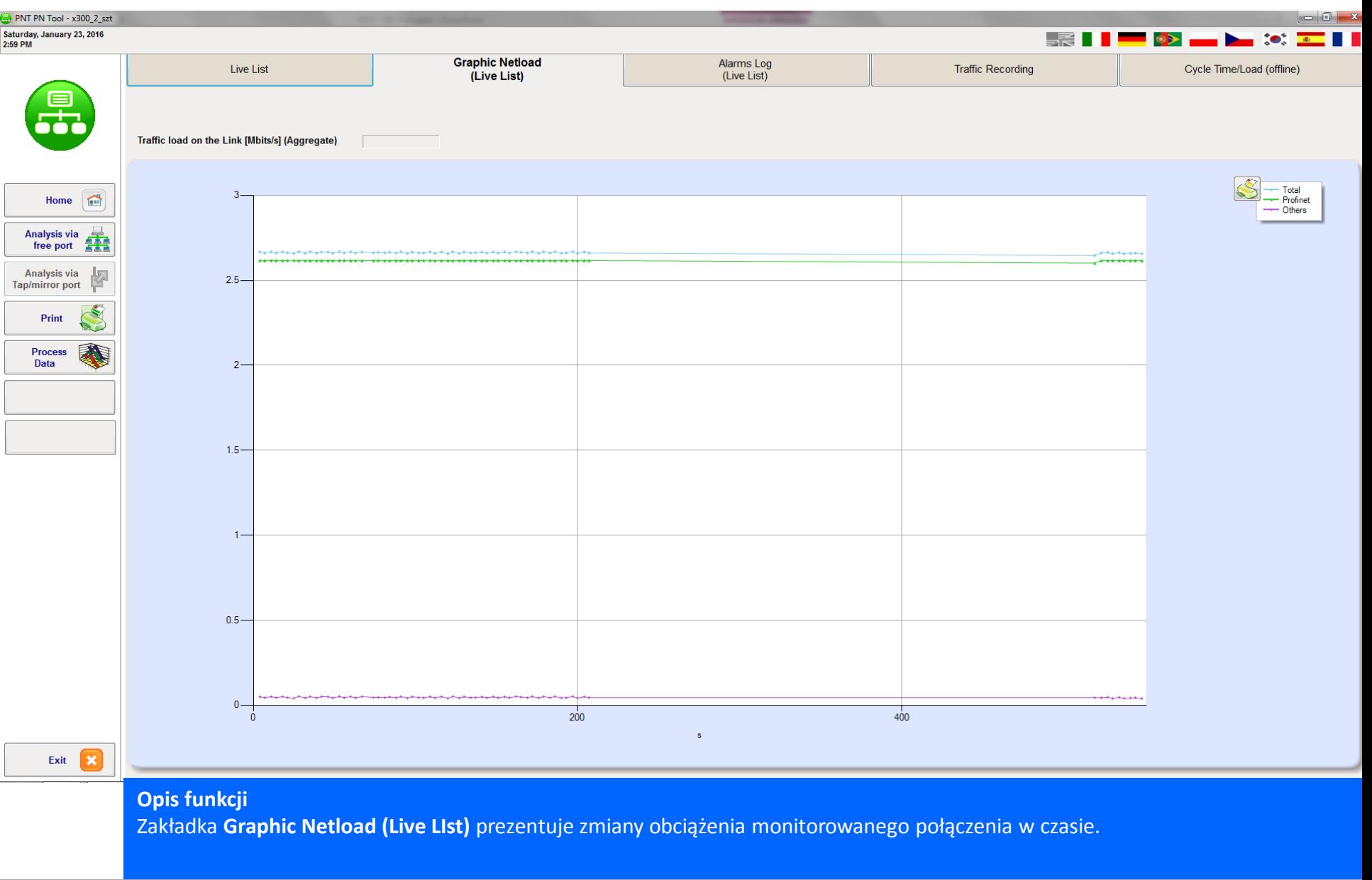

INTEX Sp. z o.o.

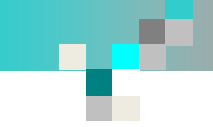

# **Alarmy zarejestrowane w czasie monitorowania**

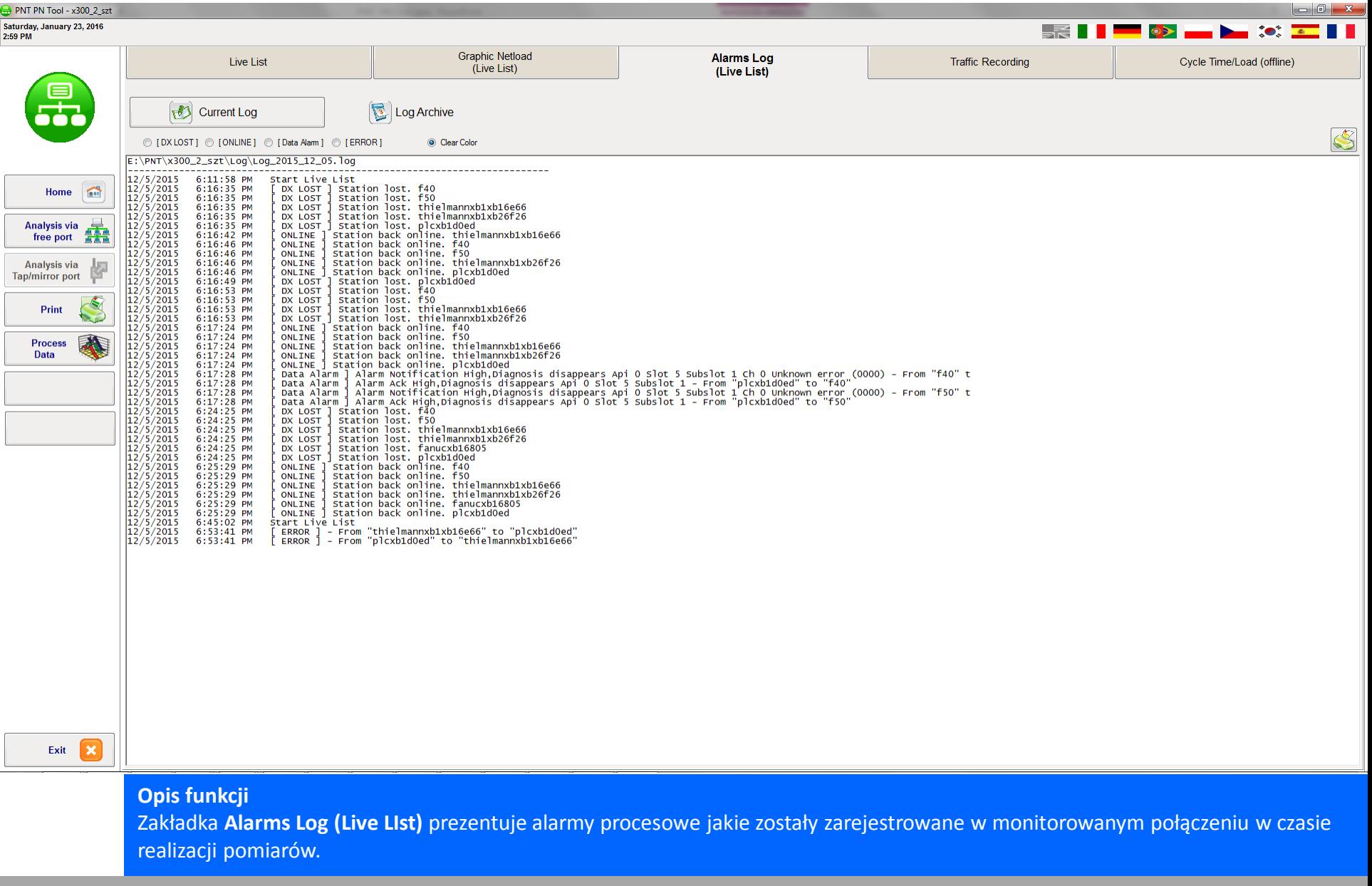

INTEX Sp. z o.o.

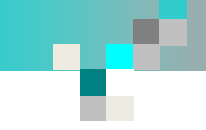

## **Rejestracja ruchu w monitorowanym połączeniu**

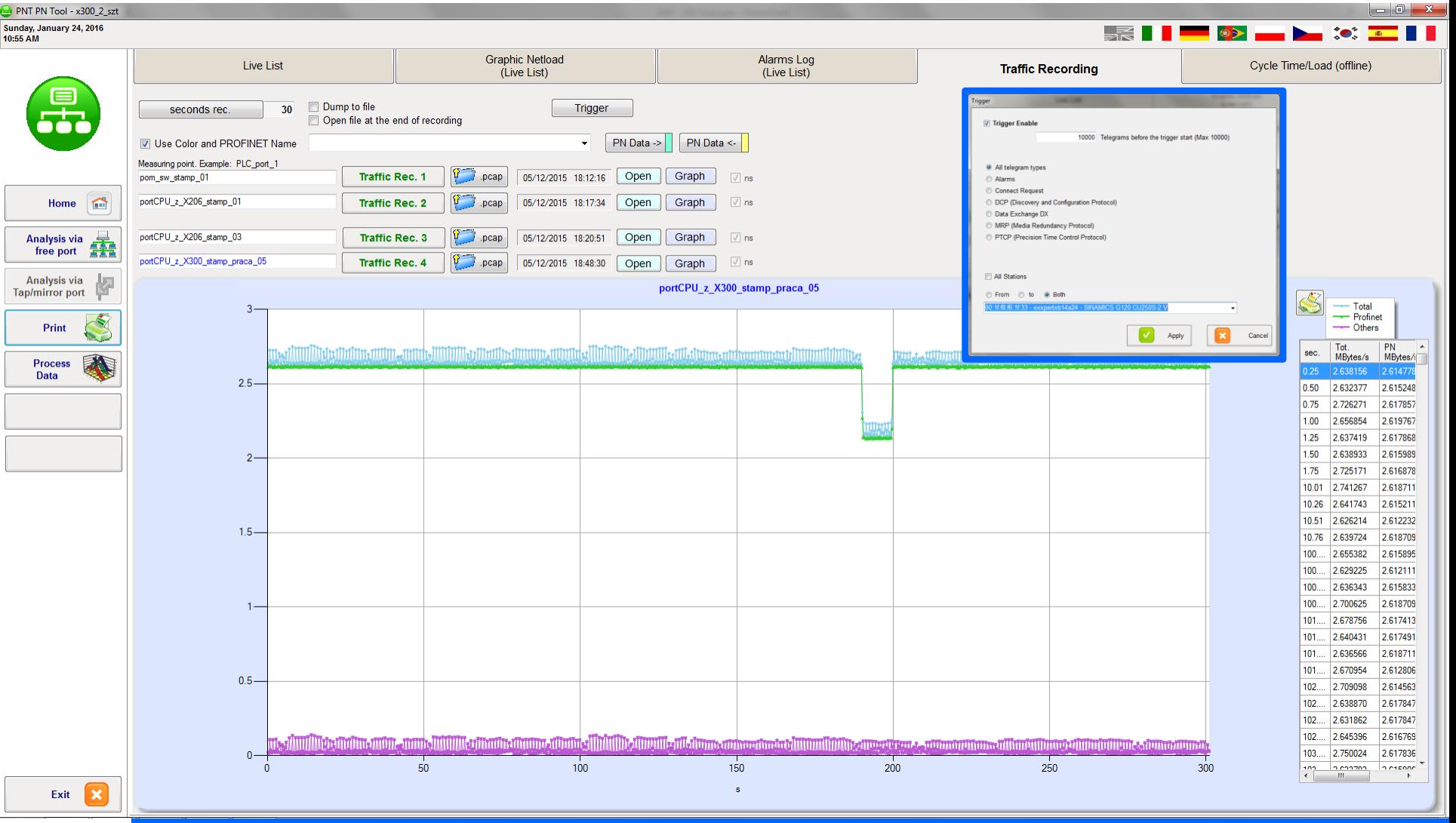

## **Opis funkcji**

Zakładka **Traffic Recording** pozwala na rejestrację ruchu w monitorowanym połączeniu. Rejestracja może być wyzwalana wystąpieniem określonego w konfiguracji zdarzenia i jest realizowana przez określony czas.

INTEX Sp. z o.o.

![](_page_20_Picture_0.jpeg)

## **Analiza zarejestrowanego ruchu**

![](_page_20_Picture_45.jpeg)

#### **Opis funkcji**

Zakładka **Cycle Time/Load (offline)** udostępnia funkcje eksperckie analizujące zarejestrowane dane pod kątem zależności czasowych (stałość cyklu wysyłania).

INTEX Sp. z o.o.

![](_page_21_Figure_0.jpeg)

![](_page_21_Figure_1.jpeg)

Efektem końcowym dokonanych pomiarów może być szczegółowy raport prezentujący zarejestrowane dane wraz z ich analizą.

INTEX Sp. z o.o.

![](_page_22_Picture_0.jpeg)

## **Szczegółowa analiza ruchu pomiędzy stacjami**

![](_page_22_Picture_36.jpeg)

poziomie protokołu z wykorzystaniem aplikacji Wireshark.

## **Analiza rodzaju ruchu**

![](_page_23_Figure_1.jpeg)

### **Opis funkcji**

Zarejestrowany ruch w sieci Ethernet poddawany jest analizie pod kątem proporcji pomiędzy ruchem związanym z protokołem PROFINET, a ruchem związanym z innymi protokołami.

INTEX Sp. z o.o.